# UNIVERSIDADE FEDERAL DE SANTA MARIA CAMPUS CACHOEIRA DO SUL COORDENADORIA ACADÊMICA CURSO DE ENGENHARIA AGRÍCOLA

Adriano Rodrigues Luz

# **DESENVOLVIMENTO DE UM APLICATIVO PARA AUXILIAR AGRICULTORES EM CÁLCULOS AGRÍCOLAS**

Cachoeira do Sul, RS 2022

# **Adriano Rodrigues Luz**

# **DESENVOLVIMENTO DE UM APLICATIVO PARA AUXILIAR AGRICULTORES EM CÁLCULOS AGRÍCOLAS**

Trabalho de conclusão de curso apresentado ao Curso de Engenharia Agrícola, da Universidade Federal de Santa Maria Campus Cachoeira do Sul (UFSM-CS, RS), como requisito parcial para obtenção do título de Bacharel em **Engenharia Agrícola.**

Orientador: Prof. Dr. Paulo Ademar Avelar Ferreira

Cachoeira do Sul, RS 2022

**Adriano Rodrigues Luz**

# **DESENVOLVIMENTO DE UM APLICATIVO PARA AUXILIAR AGRICULTORES EM CÁLCULOS AGRÍCOLAS**

Trabalho de conclusão de curso apresentado ao Curso de Engenharia Agrícola, da Universidade Federal de Santa Maria Campus Cachoeira do Sul (UFSM-CS, RS), como requisito parcial para obtenção do título de Bacharel em **Engenharia Agrícola.**

**Aprovado em 07 de fevereiro de 2022:**

**Paulo Ademar Avelar Ferreira, Dr. (UFSM-CS)** (Presidente/Orientador)

**\_\_\_\_\_\_\_\_\_\_\_\_\_\_\_\_\_\_\_\_\_\_\_\_\_\_\_\_\_\_\_\_\_\_\_\_\_\_\_\_**

**Alfran Tellechea Martini, Dr. (UFSM-CS)**

**Viviane Dal-souto Frescura, Drª. (UFSM-CS)**

Cachoeira do Sul, RS 2022

#### **RESUMO**

## **DESENVOLVIMENTO DE UM APLICATIVO PARA AUXILIAR AGRICULTORES EM CÁLCULOS AGRICOLAS**

### AUTOR: Adriano Rodrigues Luz ORIENTADOR: Paulo Ademar Avelar Ferreira

O uso de tecnologias vem intensificando-se nos últimos anos no meio agrícola, e fatores como a crescente demanda por alimentos sem expandir as áreas agricultáveis nas mesmas proporções tem impulsionado os investimentos no setor. A utilização de *software* é fundamental para a otimização do uso de insumos, regulagem de máquinas e redução de erros nas operações, principalmente naquelas que envolvem a realização de cálculos, além de contribuir com o planejamento das operações agrícolas. O objetivo deste trabalho foi desenvolver um aplicativo android para auxiliar os agricultores na realização dos principais cálculos agrícolas, sendo que apresente uma interface simples e intuitiva. Para o desenvolvimento do aplicativo utilizou-se um computador com sistema operacional Microsoft Windows com o Ambiente de desenvolvimento Visual Studio Code para escrever e compilar os códigos do aplicativo. A construção do menu principal seguiu uma sequência lógica, sendo este composto pelos itens aplicação de fertilizantes; semeadura; pulverização e produtividade, ou seja, macro etapas de atividades desenvolvidas durante o ciclo produtivo de culturas agrícolas. A metodologia de cálculos utilizada em cada módulo, foi com base em equações encontradas em pesquisas bibliográficas e a validação do sistema foi por comparação entre os resultados calculados de forma manual e os obtidos pelo aplicativo.

**Palavras-chave:** Agrícola. Tecnologia. Aplicativo. Regulagem de máquinas.

#### **ABSTRACT**

# **DEVELOPMENT OF AN APPLICATION TO HELP FARMERS IN AGRICULTURAL CALCULATIONS**

### AUTHOR: Adriano Rodrigues Luz ADVISOR: Paulo Ademar Avelar Ferreira

The use of technologies has intensified in recent years in the agricultural sector, and factors such as the growing demand for food without expanding arable areas in the same proportions have driven investments in the sector. The use of software is essential for optimizing the use of inputs, adjusting machines and reducing errors in operations, especially in those involving calculations, in addition to contributing to the planning of agricultural operations. The objective of this work was to develop a mobile android application to assist farmers in performing the main agricultural calculations, and the system presents a simple and intuitive interface. For the development of the systems, a computer with Microsoft Windows operating system with the Visual Studio Code development environment was used to write and compile the application codes. The construction of the main menu followed a logical sequence, which is composed of the items applying fertilizers; seeding; spraying and productivity, that is, macro stages of activities developed during the production cycle of an agricultural crop. The calculation methodology used in each module was based on equations found in bibliographic research and the tests performed to validate the system were by means of a comparison between the results calculated manually and those obtained by the APP.

**Keywords:** Agricultural. Technology. Application. Machine adjustment.

# **LISTA DE FIGURAS**

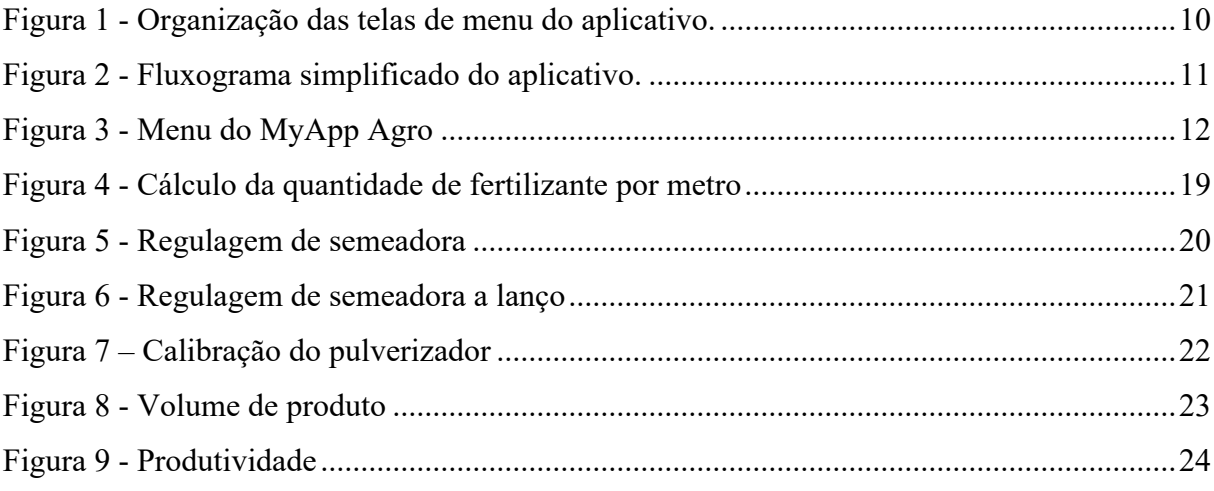

# **LISTA DE SIGLAS**

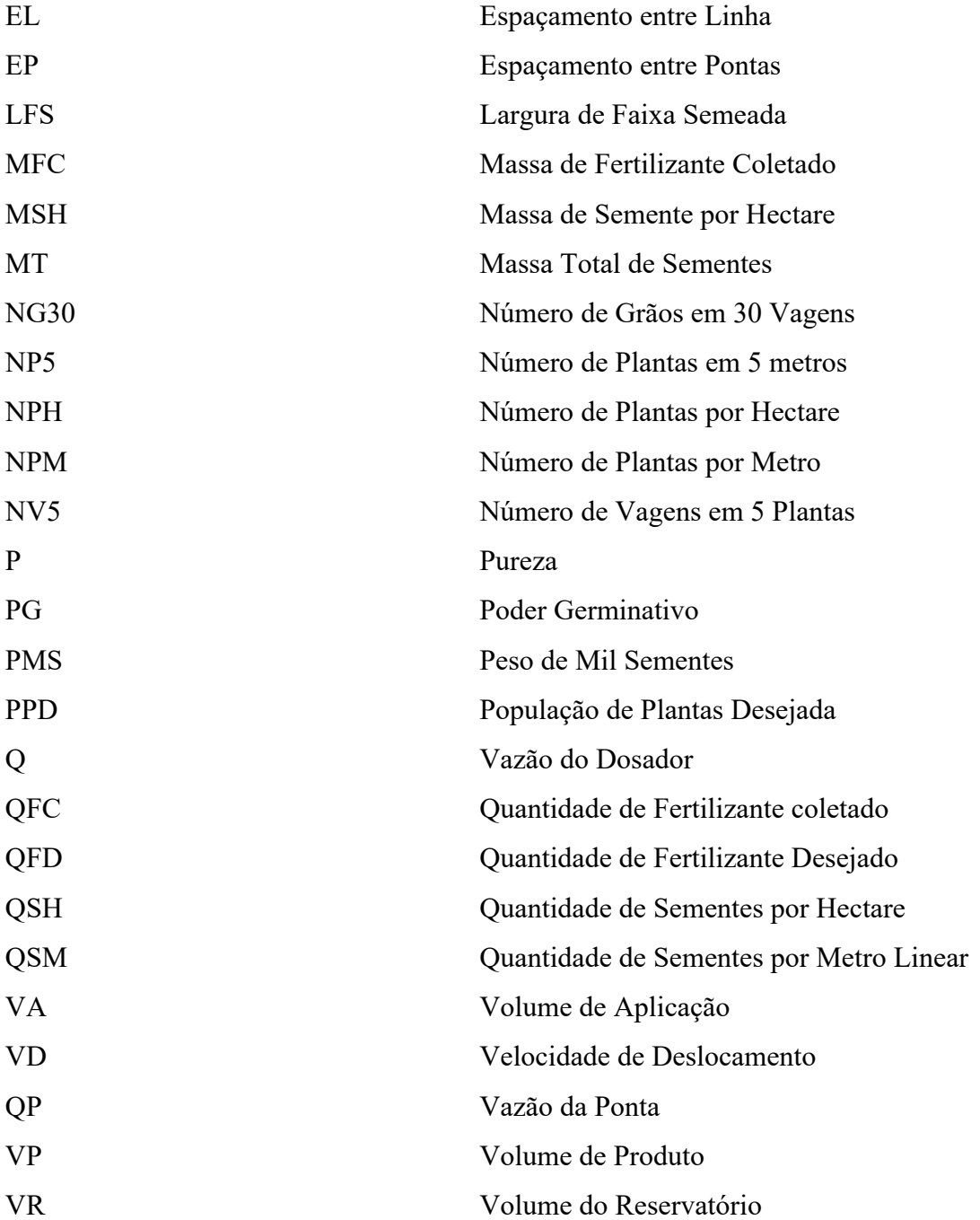

# **SUMÁRIO**

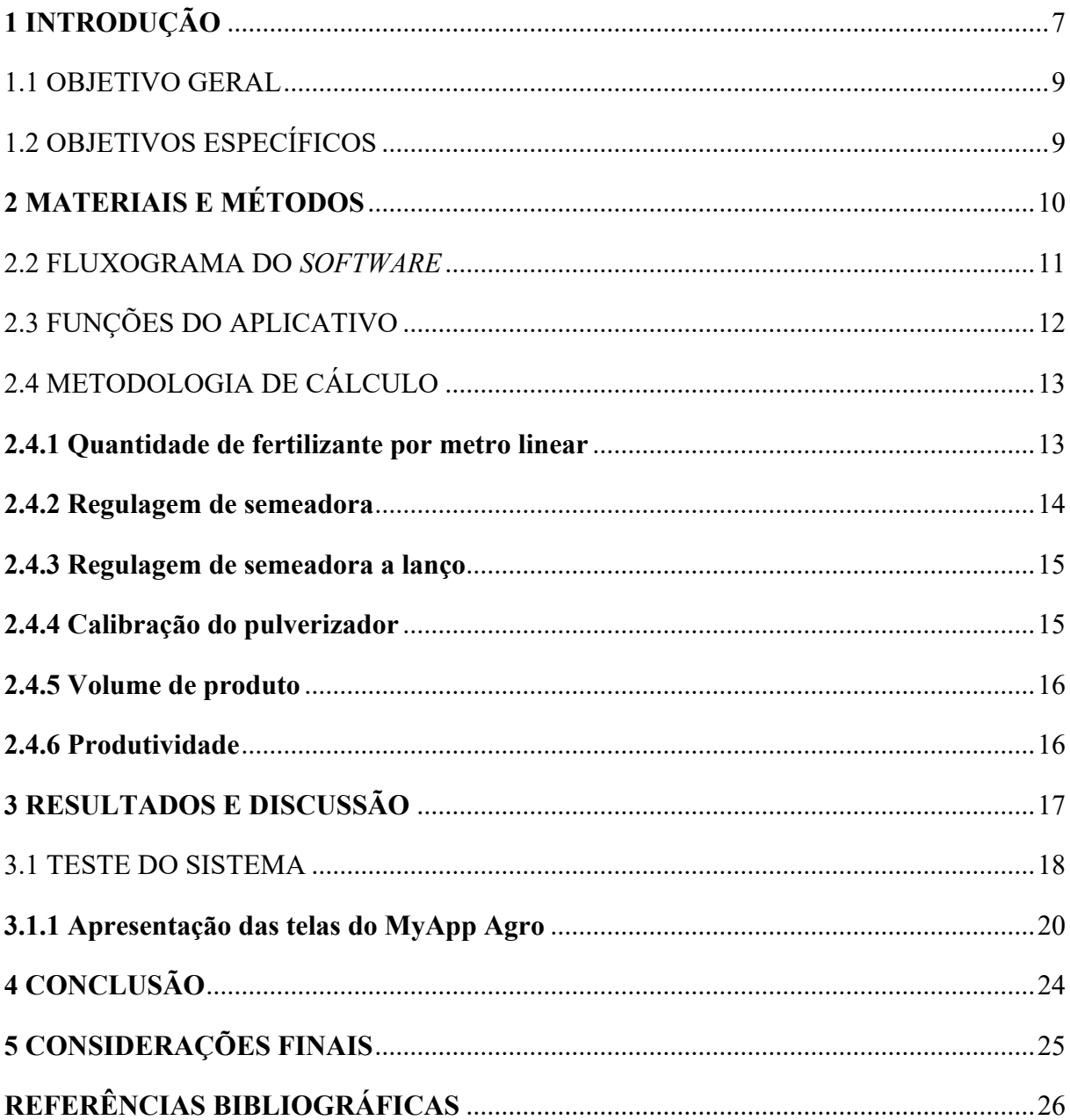

# **1 INTRODUÇÃO**

Nas últimas décadas intensificou-se o uso de tecnologias na agricultura. Isso engloba tanto tecnologias para aumentar o potencial produtivo da cultura através de melhoramento genético, quanto o desenvolvimento de máquinas e equipamentos com tecnologia embarcada para otimizar a atividade, além de melhorias em tecnologias já existentes (PIACENTINI et al, 2012). Esse investimento é cada vez mais impulsionado pela crescente demanda por alimentos, devido ao aumento populacional, sendo necessário maiores produtividades sem expandir na mesma proporção as áreas cultivadas e com um menor número de pessoas realizando atividades no meio rural, pois com o êxodo rural torna-se cada vez mais escassa a mão de obra rural (KLAVER, 2009).

De acordo com (KLAVER., 2009; RIFFEL., 2016) a modernização da agricultura se faz necessária para a manutenção da competitividade, principalmente para pequenos agricultores. Para isso, estratégias como otimização de projetos, melhorias em máquinas e implementos agrícolas, manejo de culturas, desenvolvimento de sistemas de informação e outras técnicas estão possibilitando que as empresas dos setores agrícolas se mantenham no mercado, pois só assim é possível manter o sistema em crescimento e produzir mais alimentos sem grandes expansões de áreas. Tais práticas são bem aceitas, pois além de economizar insumos reduzem os impactos ambientais. Outra prática que vem sendo largamente utilizada com a finalidade de otimizar processos agrícolas é a utilização da informática, uma vez que, os sistemas informatizados têm capacidade de armazenar informações e processar dados, auxiliando o agricultor nas tomadas de decisões.

De acordo com (KLEIN et al., 2021) existem muitas tecnologias digitais disponíveis aos agricultores, porém a maioria dos sistemas demandam conhecimentos específicos e, quando tais aplicações são complexas, desestimulam sua utilização, principalmente em pequenos estabelecimentos rurais. Algumas dessas tecnologias podem ser utilizadas para auxiliar os agricultores na regulagem de máquinas e equipamentos agrícolas e isso tem contribuído com os mesmos, pois existem relatos de produtores em que, uma tarefa que pode ser considerada simples tecnicamente, como por exemplo a regulagem de uma semeadora podem ser de grande complexidade sem a utilização dessas tecnologias ou auxílio de um responsável técnico. Além da regulagem de máquinas existem outras utilizações como a estimativa de produtividade das culturas. Esse último cálculo é essencial para realização do planejamento da colheita.

O uso de softwares traz benefícios para as pessoas e empresas uma vez que auxilia na gestão dos processos e na realização de cálculos matemáticos que podem ser complexos e demorados (PILETTI et al., 2016). No meio agrícola a utilização desses *softwares* é fundamental para a otimização do uso de insumos, regulagem de máquinas e redução de erros nas operações, principalmente naquelas que envolvem a realização de cálculos (KUHN., 2018).

O uso de aplicativos no meio agrícola está aumentando e tem sido destaque entre os grandes e os pequenos produtores, principalmente os agricultores familiares. Isso se deve à facilidade de instalação e a acessibilidade à tecnologia, pois com o uso de Smartphones é possível a utilização desses softwares que, em alguns casos, é possível realizar o acesso de forma off-line, ou seja, em locais sem acesso à rede de internet (AFFONSO et al., 2015).

Diante do exposto, é necessário desenvolver tecnologias voltadas para o meio agrícola, principalmente sistemas que possam ser compilados em dispositivos com baixo poder de processamento e sem necessidade do uso de internet.

#### 1.1 OBJETIVO GERAL

O presente trabalho objetivou desenvolver um aplicativo android para auxiliar os agricultores na realização de cálculos agrícolas.

# 1.2 OBJETIVOS ESPECÍFICOS

Através do aplicativo será possível realizar os seguintes cálculos:

- $\checkmark$  Cálculo de regulagem de semeadora;
- $\checkmark$  Cálculo de regulagem de semeadora a lanço;
- $\checkmark$  Vazão dos mecanismos dosadores;
- $\checkmark$  Volume de calda para aplicações de defensivos;
- $\checkmark$  Dose total de defensivo a ser colocada no reservatório do pulverizador;
- $\checkmark$  Estimativa de produtividade das culturas.

## **2 MATERIAIS E MÉTODOS**

Utilizou-se um computador com sistema operacional Microsoft Windows com o Ambiente de desenvolvimento Visual Studio Code para escrever e compilar os códigos do aplicativo. A escolha do ambiente de desenvolvimento foi motivada pela simplicidade para utilização da ferramenta de desenvolvimento, baixa demanda por recursos da máquina e ao suporte para desenvolvimento disponível, proporcionando maior agilidade durante o desenvolvimento e futuras manutenções do sistema.

A escolha das funcionalidades do sistema foi com base em dificuldades para realização de cálculos matemáticos, observadas durante estágio de vivência realizado em uma fazenda produtora de grãos. Dentre esses, destacam-se cálculos utilizados para regulagem de máquinas agrícolas e a estimativa da produtividade, os quais, são rotineiros em uma propriedade rural.

### 2.1 ORGANIZAÇÃO DAS FUNCIONALIDADES DO APLICATIVO MyApp Agro

O menu do sistema foi organizado com base nas etapas de atividades operacionais desenvolvidas em um ciclo produtivo das culturas agrícolas. A figura 1 apresenta os itens do menu e suas funcionalidades dentro do aplicativo.

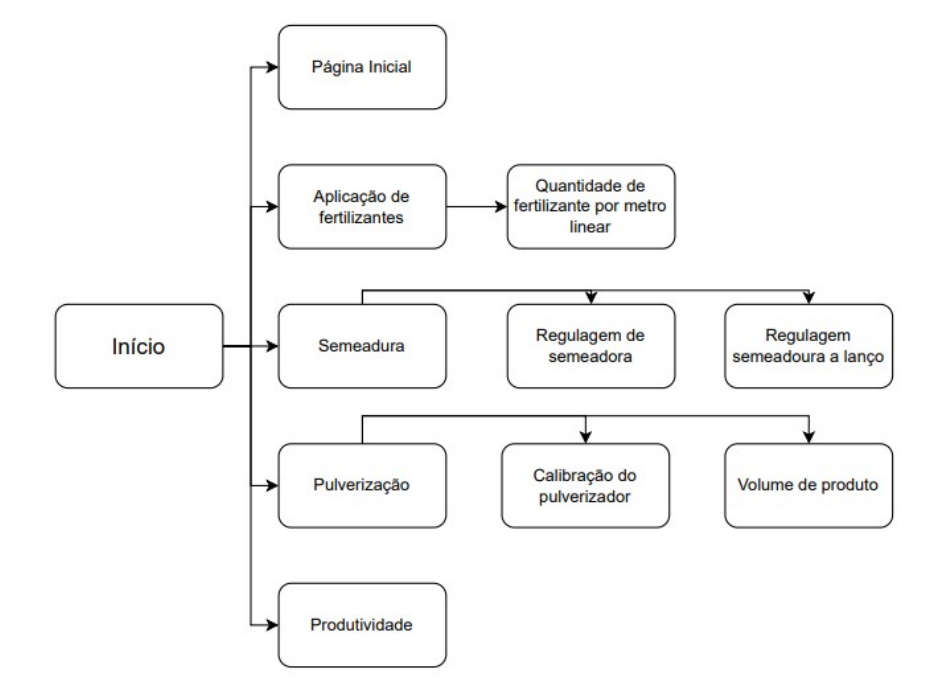

Figura 1 - Organização das telas de menu do aplicativo.

Fonte: Autor.

Conforme pode ser observado na figura 1, o aplicativo é composto por um menu com as fases do ciclo produtivo e direciona o usuário para submenus que contém os principais cálculos utilizados nas operações agrícolas. O intuito de segregar por etapas é facilitar a busca pelas diversas funcionalidades do aplicativo.

### 2.2 FLUXOGRAMA DO *SOFTWARE*

Na figura 2, é demonstrado o fluxograma de informações dentro da aplicação, podendo se observar de forma simples e rápida o possível resultado dos cálculos realizados.

Figura 2 - Fluxograma simplificado do aplicativo.

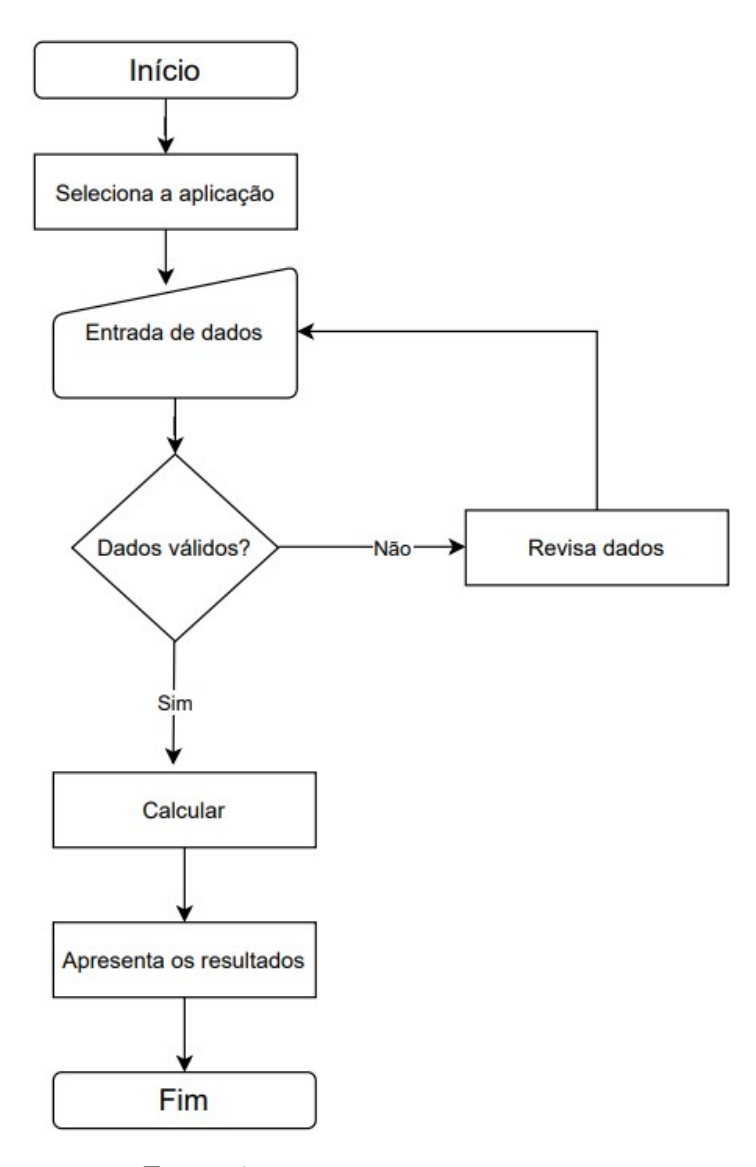

Fonte: Autor.

O *software* foi desenvolvido de forma que seja de fácil compreensão e seja prático aos usuários, logo foi necessário incluir um grande número de variáveis nos módulos, com intuito de proporcionar mais simplicidade na utilização da ferramenta. Após a seleção no menu do cálculo desejado, o próximo passo é inserir as variáveis no formulário, sendo todas obrigatórias. Após os dados solicitados serem informados o aplicativo faz o cálculo requisitado e apresenta os resultados na sequência.

# 2.3 FUNÇÕES DO APLICATIVO

O aplicativo MyApp Agro traz funcionalidades, que são organizadas em um menu que segue as macro etapas de um ciclo produtivo, conforme demonstrado na figura 3.

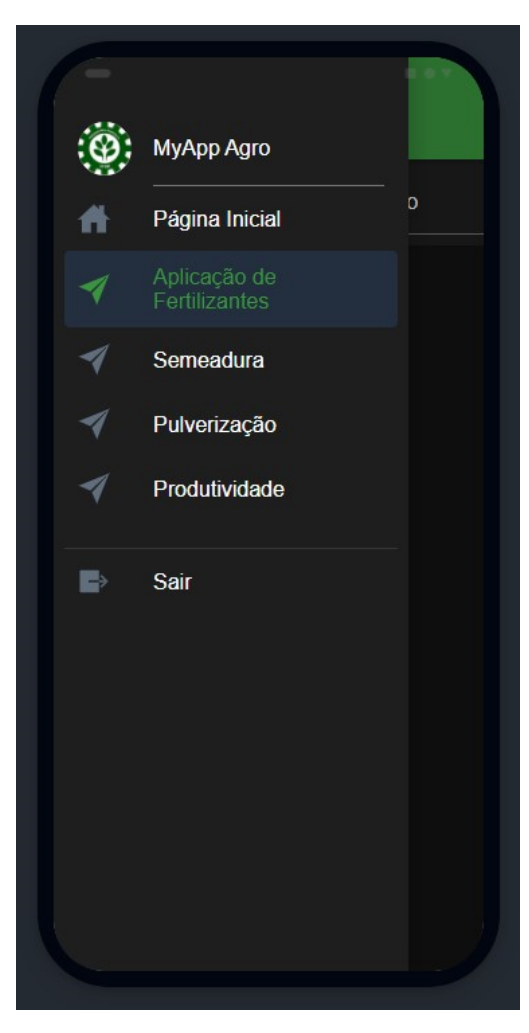

Figura 3 - Menu do MyApp Agro

Fonte: Autor.

O módulo "Aplicação de Fertilizantes" é composto pelo cálculo da quantidade de fertilizante em gramas por metro linear. No menu "Semeadura" é possível realizar os cálculos de regulagem de semeadora e regulagem de semeadora a lanço. Os cálculos de volume de produto e volume de calda podem ser realizados acessando o item "Pulverização" contido no menu. Já quando o usuário selecionar a opção "Produtividade" será possível obter informações de produtividade esperada para culturas de grãos.

# 2.4 METODOLOGIA DE CÁLCULO

Após os dados solicitados serem informados pelo usuário, o botão "calcular" é habilitado e posteriormente ao clique, as informações são processadas e apresentadas pelo sistema.

#### **2.4.1 Quantidade de fertilizante por metro linear**

A quantidade de fertilizante desejada apresentada na eq.2 é a dose ideal que deverá ser aplicada em cada linha/metro para atingir a dose aplicada por hectare. Já a quantidade de fertilizante coletada é a massa de fertilizante que será obtida do mecanismo dosador da máquina durante o deslocamento de teste, essa é a quantidade que realmente será distribuída quando o equipamento estiver em operação (ARAÚJO et al., 2017).

$$
CSH = \frac{10.000 \frac{m^2}{ha}}{EL}
$$
 (1)

$$
QFD = \frac{DAH}{CSH}
$$
 (2)

$$
QFC = \frac{MTFC}{DP}
$$
 (3)

- CSH Comprimento de sulco por hectare (m/ha)
- QFD Quantidade de fertilizante desejado (g/m)
- QFC Quantidade de fertilizante coletado (g/m)
- DAH Dose aplicada por hectare (kg/ha)
- EL Espaçamento entre linha (cm)

DP – Distância percorrida (m)

MTFC – Massa total de fertilizante coletado (g)

O sistema requisita a DAH em kg/ha e o EL em centímetros, porém durante o processamento dos dados são realizada as devidas conversões de unidades para calcular o CSH e apresentar os resultados de QFD e QFC em g/m.

#### **2.4.2 Regulagem de semeadora**

O cálculo para a regulagem da semeadora é feito com base na quantidade de sementes por hectare e comprimento linear de sulco, apresentado na eq.5. De acordo com (MOLIN, 2006) as equações abaixo podem ser utilizadas no processo de regulagem de semeadouras.

$$
QSH = \frac{PPD}{PG \times P} \tag{4}
$$

$$
QSM = \frac{QSH}{CSH} \tag{5}
$$

$$
MSH = QSM \times CSH \times \frac{PMS}{1000}
$$
 (6)

$$
MT = MSH \times AS \tag{7}
$$

- CSH Comprimento de sulco por hectare (m/ha)
- QSH Quantidade de sementes por hectare (sem/ha)
- QSM Quantidade de sementes por metro linear (sem/m)
- MT Massa total de sementes (kg)
- MSH Massa de semente por hectare (kg/ha)
- PPD População de plantas desejada
- PG Poder germinativo (%)
- $P Pureza (%)$
- AS Área a ser semeada (ha)
- PMS Massa de mil sementes (g)

Informações importantes como o cálculo da massa de semente por hectare e massa total de semente que será utilizada na área total a ser semeada também são obtidas pelo sistema. Esses dados podem ser utilizados para realização do planejamento das operações de semeadura.

#### **2.4.3 Regulagem de semeadora a lanço**

Para calcular a vazão do mecanismo dosador da semeadora a lanço é necessário as informações da massa que será distribuída em um hectare, podendo ser adubo ou semente, largura da faixa coberta pelo mecanismo de distribuição e a velocidade do conjunto é possível estimar a vazão ideal para semeadura (MOLIN, 2006).

$$
Q = \frac{MSH \times VD \times IFS}{600}
$$
 (8)

Q – Vazão do dosador (kg/min)

MSH – Massa a ser distribuída por hectare (kg/ha)

VD - Velocidade de deslocamento (m/min)

LFS - Largura de faixa semeada (m)

A velocidade de deslocamento é informada pelo usuário em km/h e o sistema converte para unidade de m/min, com o objetivo de calcular a vazão em kg/min.

#### **2.4.4 Calibração do pulverizador**

O volume de calda ou volume de aplicação é a quantidade total de água e produtos que será aplicada em um hectare. Para realização do cálculo é necessário realizar a coleta da vazão da ponta de pulverização por um minuto (SCHLOSSER, 2017).

$$
VA = \frac{60000 \times QP}{VD \times EP}
$$
 (9)

VA – Volume de aplicação(L/ha)

VD – Velocidade de deslocamento (km/h)

EP – Espaçamento entre pontas (cm)

QP – Vazão da ponta (L/min) 60000 – Fator de conversão de unidade

Ao final da coleta e realização do cálculo, deve-se confrontar o valor calculado com o volume de calda que atenda a necessidade do produto que será aplicado e da recomendação técnica para cultura. Caso o volume obtido esteja em desacordo será necessário realizar ajustes no pulverizador e fazer outra calibração.

#### **2.4.5 Volume de produto**

Os rótulos de defensivos agrícolas, normalmente apresentam recomendações de dosagem na forma de X mililitros/ha ou X mililitro de produto para 100 litros de calda, mas em alguns casos recomendam que consulte um responsável técnico. O volume de produto é a quantidade de defensivo que deve ser adicionada em determinado volume de calda, e pode ser calculado através da equação 12 (CHAIM, 2009).

$$
VP = \frac{DR}{VA} \times VR \tag{10}
$$

- VP Volume de produto (L/kg)
- VR Volume do reservatório(L)
- VA Volume de aplicação(L/ha)
- DR Dose recomendada (L/ha)

A informação obtida em VP é interpretada como a quantidade de litros de produto comercial que deve ser utilizada para cada preparo de calda equivalente ao volume de aplicação.

#### **2.4.6 Produtividade**

O módulo de produtividade tem como objetivo estimar a produtividade de uma cultura de grãos e é baseado no método de amostragem. Para obter maior exatidão na estimativa é recomendado coletar amostra em mais de um ponto (TEIXEIRA et al., 2019).

$$
NPM = \frac{NP5}{5}
$$
 (11)

$$
NPH = CSH \times NPM
$$
 (12)

$$
PRO = NPH \times \frac{NV5}{5} \times \frac{NG30}{30} \times \frac{PMS}{1000}
$$
 (13)

- NPM Número de plantas por metro
- NP5 Número de plantas em 5 m
- CSH Comprimento de sulco por hectare (m/ha)
- NPH Número de plantas por hectare
- NV5 Número de vagens em 5 plantas
- NG30 Número de grãos em 30 vagens
- PMS Peso de mil sementes (g)
- PRO Produtividade (kg/ha)

A estimativa de produtividade pode ser útil para realizar o planejamento da colheita, transporte e armazenamento.

# **3 RESULTADOS E DISCUSSÃO**

O software foi dividido em um menu que segue as etapas de um ciclo produtivo. Dentro de cada módulo do menu é possível realizar cálculos que são do cotidiano dos produtores rurais, responsáveis técnicos e operadores de máquinas agrícolas. Ao acessar o sistema será solicitada a entrada de alguns parâmetros, isso será de acordo com a variável selecionada. Após inserir as informações solicitadas, será habilitada a opção calcular, sendo que, após processado os dados, serão apresentados os parâmetros de saída. A tabela 1 demonstra as variáveis de saída e suas respectivas unidades de medida de todos os módulos do sistema.

| Etapa                         | <b>Módulo</b> | Saída                                                                            |
|-------------------------------|---------------|----------------------------------------------------------------------------------|
| Aplicação de<br>fertilizantes |               | Quantidade de fertilizante ideal $(g/m)$                                         |
|                               |               | Quantidade de fertilizante por metro Quantidade de fertilizante coletada $(g/m)$ |
|                               |               | Variação da dose $(\% )$                                                         |

Tabela 1 – Variáveis de saída em cada módulo do aplicativo MyApp Agro.

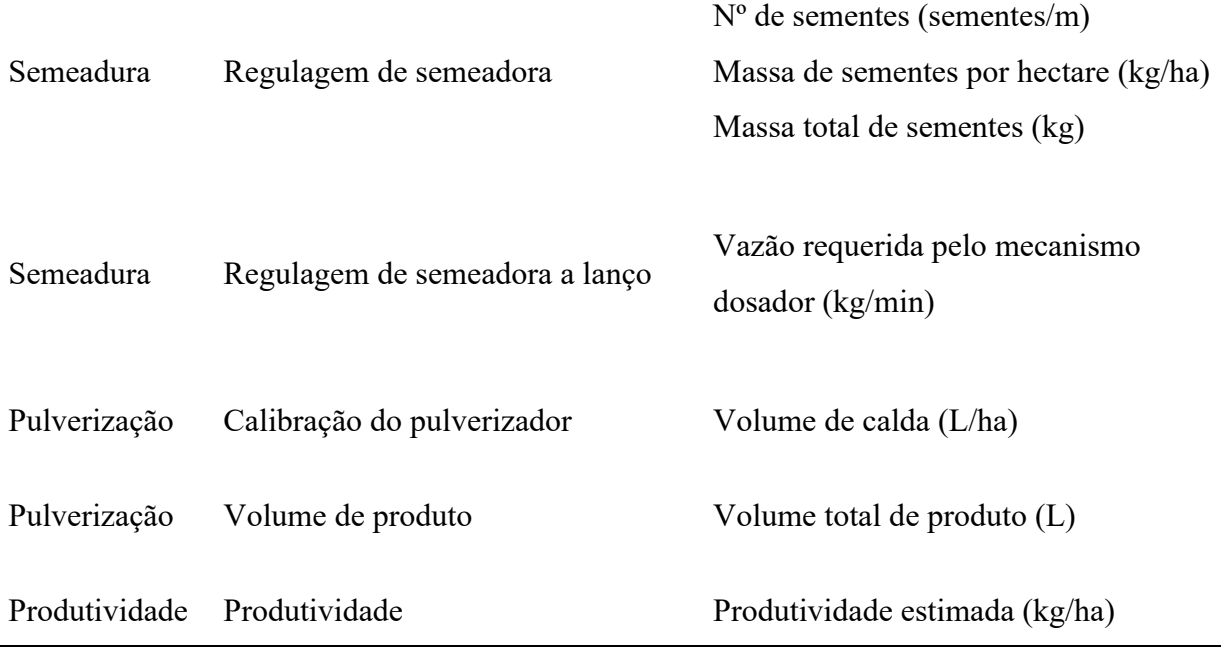

Fonte: Autor.

O sistema realiza a conversão das unidades de medida dos parâmetros de entrada para calcular e retornar as saídas em unidades usuais pelos agricultores.

## 3.1 TESTE DO SISTEMA

A versão Beta do aplicativo foi previamente instalada, através de um arquivo do tipo apk, em um Smartfone MODELO TCL 5033E. Com isso foi possível realizar testes em todos os módulos do sistema. A validação foi por meio da comparação dos resultados apresentados pela ferramenta, com os resultados obtidos nos cálculos pelo método tradicional. Abaixo, será exemplificado e comparado com o resultado do sistema o cálculo realizado para obter a quantidade necessária de fertilizante por metro linear na cultura da soja. Na ocasião adotou-se os seguintes valores de entrada: dose de fertilizante de 500 kg/ha; espaçamento entre linhas iguais a 0,5 m; distância percorrida no teste 50 metros e a massa de fertilizante coletada estimouse em 1500 gramas.

Inicialmente calculou-se o comprimento de sulco por hectare, através da eq.1.

$$
CSH = \frac{10.000 \frac{m^2}{ha}}{0.5 m} = 20.000 \text{ metros linear/ha}
$$

Em seguida, calcula-se a quantidade de fertilizante desejada utilizando a eq.2, ou seja, a quantidade de massa de produto ideal para aplicar no sulco.

$$
QFD = \frac{500 \frac{\text{kg}}{\text{ha}}}{20.000 \text{ m/ha}} = 0.025 \frac{\text{kg}}{\text{m}} = 25 \frac{\text{g}}{\text{m}}
$$

Após isso, observa-se a massa de fertilizante liberada pelo mecanismo dosador em uma determinada distância percorrida pelo trator, comumente utilizado 50 metros, e a partir disso será possível calcular a massa de fertilizante coletada por metro.

$$
QFC = \frac{1500 \text{ g}}{50 \text{ m}} = 30 \frac{\text{g}}{\text{m}}
$$

Observa-se que durante o deslocamento de teste da máquina coletou uma quantidade de produto maior que a ideal, sendo assim será necessário diminuir a vazão do mecanismo dosador para atingir a quantidade de fertilizante desejada.

A figura 4 demonstra a realização dos mesmos cálculos utilizando o MyApp Agro.

Figura 4 - Cálculo da quantidade de fertilizante por metro

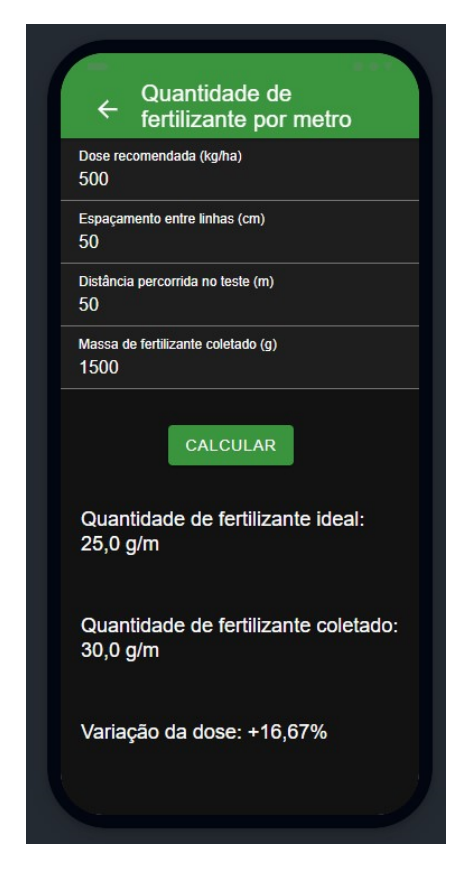

Fonte: Autor.

Conforme se observa na figura 4, após inserir os parâmetros de entrada e pressionar o botão "calcular" o sistema realiza o processamento das informações e disponibiliza aos usuários os resultados dos cálculos.

### **3.1.1 Apresentação das telas do MyApp Agro**

Com o objetivo de apresentar as funções do aplicativo e demonstrar sua utilização, serão exibidas as telas com os formulários de entrada, que devem ser alimentados pelo usuário, e os resultados informado pelo sistema.

Na tela apresentada na figura 5 o usuário irá informar ao sistema os seguintes dados: espaçamento entre linhas em cm; população de plantas desejada em 1 hectare; poder germinativo da semente e grau de pureza, ambas informações serão informadas em percentual e podem ser encontradas nas embalagens da semente; peso de mil sementes em gramas e área total que será semeada.

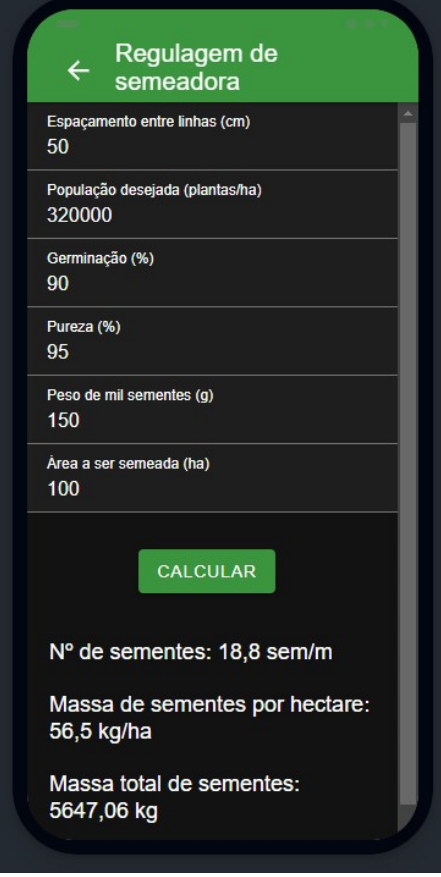

#### Figura 5 - Regulagem de semeadora

Fonte: Autor.

Como variáveis de saída obtém-se a quantidade de sementes que deverá ser semeada em 1 metro; a massa de sementes necessária para semear 1 hectare e a massa total de sementes que será utilizada na área total informada.

No módulo de regulagem de semeadora a lanço, figura 6, é necessário informar a velocidade de deslocamento do equipamento em quilômetros por hora; largura da faixa semeada em metros e massa a ser distribuída em 1 hectare. Com isso é possível calcular a vazão do mecanismo dosador, que será em quilograma/minuto.

- Regulagem de semeadora a lanco Velocidade de deslocamento (km/h)  $6\overline{6}$ Largura da faixa semeada (m) 6 Massa a ser distribuida (kg/ha) 200 CALCULAR Vazão requerida pelo mecanismo dosador: 12,0 kg/min
- Figura 6 Regulagem de semeadora a lanço

Fonte: Autor.

O cálculo do volume de calda que deve ser utilizado em um hectare é demonstrado na figura 7. Para isso é necessário inserir a velocidade de deslocamento do equipamento que será usado para fazer a aplicação, em quilômetros/ hora; espaçamento entre pontas de pulverização em cm e vazão média das pontas de pulverização em litros/ minuto. Com isso é possível calcular o volume de calda em litros por hectare.

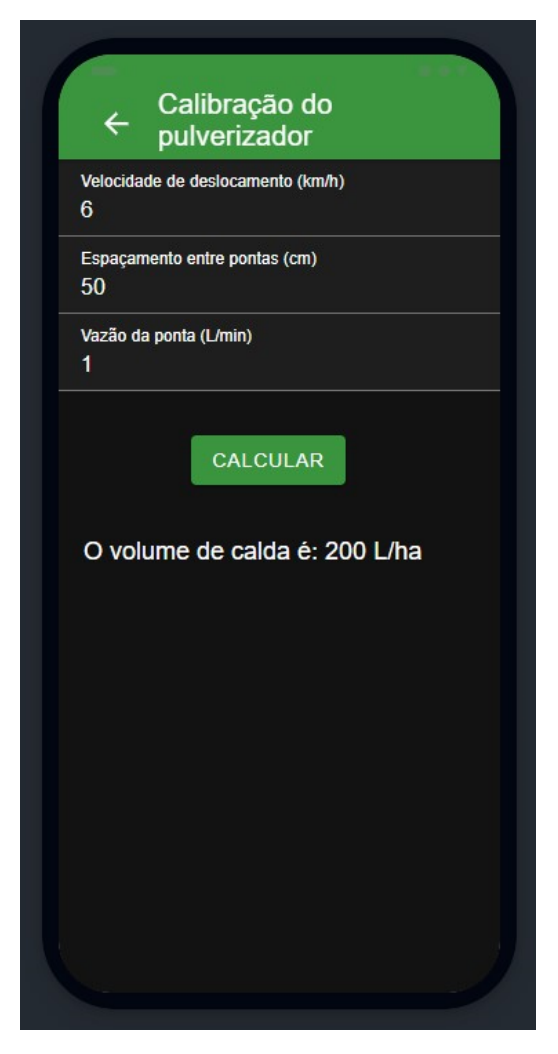

Figura 7 – Calibração do pulverizador

Fonte: Autor.

O volume total de produto comercial que será utilizado para colocar na calda que será pulverizada é calculado com base na capacidade do reservatório do pulverizador; volume de calda e dose de produto recomendada em litros/hectare, conforme indicado na figura 8. Por meio desses dados é possível calcular a quantidade de produto que será necessário adicionar ao tanque do pulverizador.

Figura 8 - Volume de produto

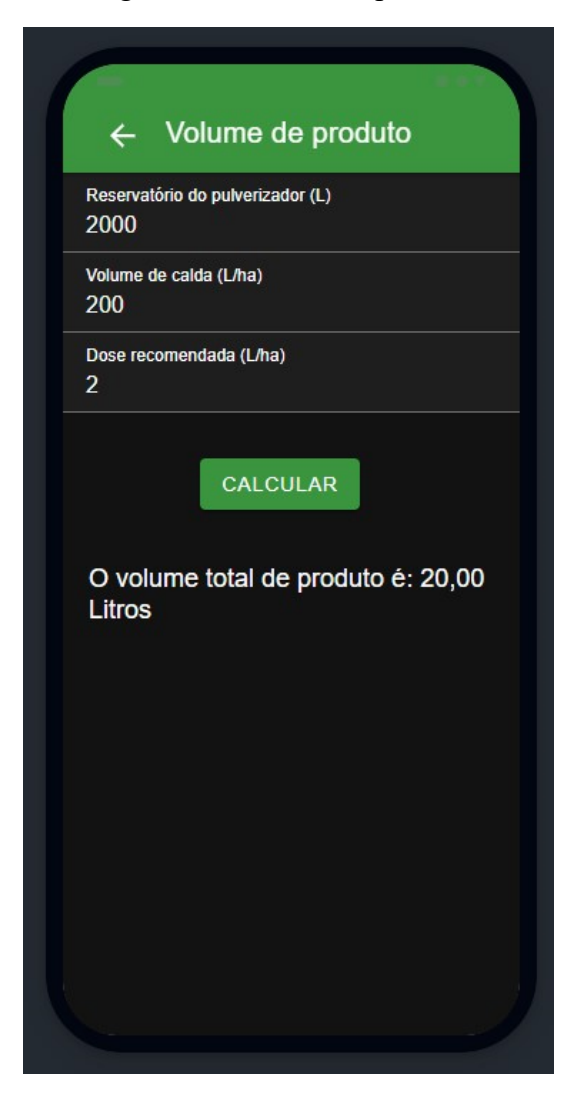

Fonte: Autor.

O cálculo da produtividade, apresentada na figura 9, é estimada com base no número de plantas em cinco metros; número de vagens em cinco plantas; a quantidade de grãos em 30 vagens; peso de mil sementes em gramas e espaçamento entre linha. Como retorno, é possível observar os valores de produtividade em quilograma/ hectare e em sacas por hectare.

Figura 9 - Produtividade

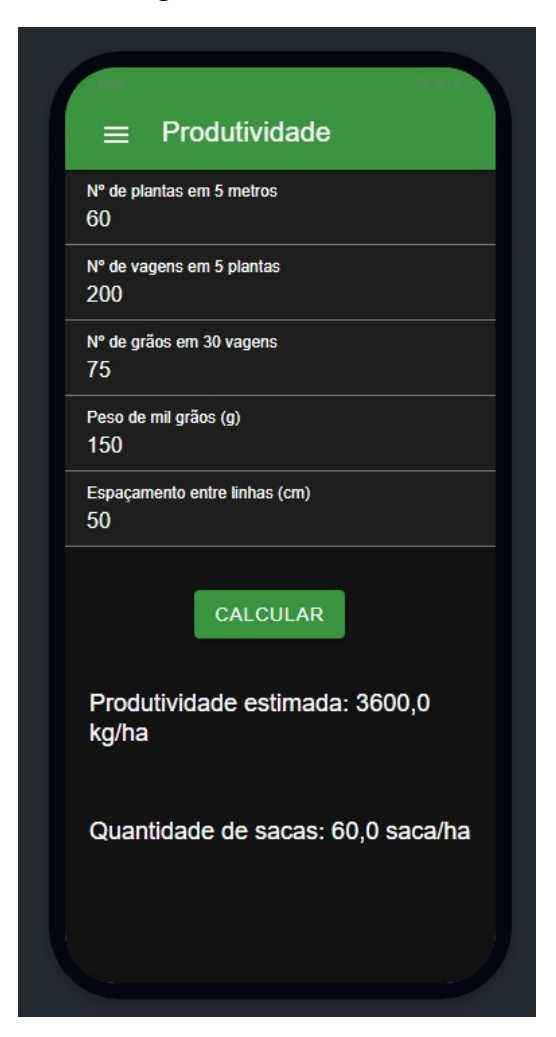

Fonte: Autor.

# **4 CONCLUSÃO**

O aplicativo MyApp Agro foi desenvolvido e validado através de testes realizados em um Smartfone MODELO TCL 5033E. Todas os módulos do sistema funcionaram de forma eficiente e obtiveram os mesmos resultados, quando comparados a cálculos realizados manualmente, porém de forma rápida e simples, fatores que contribuem com os usuários para tomadas de decisões.

O sistema funciona em dispositivos com sistema operacional android sem apresentar erros de compilação ou falhas durante o funcionamento, mesmo que seja um aparelho simples e com baixo poder de processamento e esteja sem acesso à internet.

### **5 CONSIDERAÇÕES FINAIS**

Após a realização da pesquisa bibliográfica, tivemos o embasamento necessário dos conteúdos para o delineamento do estudo, quais variáveis e fórmulas são necessárias para os cálculos. Isso garantiu um resultado seguro e confiável para o usuário. Além disso, após a construção do aplicativo MyApp Agro e os testes realizados com dados reais, permitiu obter resultados corretos, quando comparados com os testes feitos tradicionalmente, de forma rápida e simples, sem perder tempo calculando as variáveis em cada fórmula.

O desenvolvimento do trabalho possibilitou grande aprendizado, uma vez que foi necessário estudar os procedimentos de regulagem de máquinas agrícolas além de tecnologias de desenvolvimento de aplicativos.

# **REFERÊNCIAS BIBLIOGRÁFICAS**

AFFONSO, Elaine Parra; HASHIMOTO, Cristina Toyoko; SANT'ANA, Ricardo César Gonçalves. Uso de tecnología de la información en la agricultura familiar: Planilla para gestión de insumos. Biblios: Journal of Librarianship and Information Science, n. 60, p. 45-54, 2015.

ARAÚJO, Bruno Henrique; ANDRADE, José Luiz Rocha; NUNES, Marcelo de Sousa; GEDANKEN, Valéria; FARIA, Mauro Moura Muzell; COSTA, Rafael Diego N. Mecanização: operação e regulagem de semeadoras adubadoras de sementes graúdas. Brasília: Serviço Nacional de Aprendizagem Rural., 2017. 144 p. (Coleção Senar, 194).

CHAIM, Aldemir. Aplicação de agrotóxicos e meio ambiente. Brasília: Embrapa Informação Tecnológica, 2010. 16 p.

CHAIM, Aldemir. Manual de tecnologia de aplicação de agrotóxicos Brasília: Embrapa Informação Tecnológica, 2009. 76 p.

KLAVER, Pablo Ferreira Corrêa. Desenvolvimento de programas computacionais visando a otimização de operações agrícolas mecanizadas. 2009. Dissertação (Mestrado em Produção Vegetal com Ênfase em Mecanização Agrícola) – Centro de Ciências e Tecnologias Agropecuárias, Universidade Estadual do Norte Fluminense Darcy Ribeiro, Campos dos Goytacazes, RJ, 2009. Disponível em: https://uenf.br/posgraduacao/producao-vegetal/wp content/uploads/sites/10/2014/10/Pablo.pdf. Acesso em 10 de dezembro 2021.

KLEIN, Mauri José; ANGNES, Maicon André. SISAGRO – Aplicativo mobile para otimizar investimentos na agricultura familiar. In: ENCONTRO ANUAL DE TECNOLOGIA DA INFORMAÇÃO, 10. 2021, Frederico Westphalen. Anais [...]. Campina das Missões-RS: Escola Estadual Básica João XXIII, 2021. p 35-42.

KUHN, Filipe. Agricontrole: Aplicativo android para gerenciamento agrícola. 2018. 45 p. Trabalho de Conclusão de Curso (Graduação em Tecnologia em Sistemas para Internet) – Universidade Tecnológica Federal do Paraná, Guarapuava, PR, 2018.

MOLIN, João Paulo. Regulagem de semeadoras: Apostila. São Paulo: Escola Superior de Agricultura "Luiz de Queiroz" ESALQ/USP, 2006. 11 p.

PIACENTINI, Liane et al. Software para estimativa do custo operacional de máquinas agrícolas-MAQCONTROL. Engenharia Agrícola, v. 32, p. 609-623, 2012.

PILETTI, P. L. et al. Análise de aplicativo para regulagem e calibração de pulverizadores na cultura da videira. In: SALÃO DE INICIAÇÃO CIENTÍFICA E INOVAÇÃO TECNOLÓGICA, 2016, Bento Gonçalves-RS: Instituto Federal do Rio Grande do Sul, 2016. p. 5.

RIFFEL, Daiana Paula Pessetti. Aplicativo android para gerenciamento de culturas agrícolas. 2016. 67 p. Trabalho de Conclusão de Curso (Graduação em Tecnologia em Análise e Desenvolvimento de Sistemas) – Universidade Tecnológica Federal do Paraná, Pato Branco, PR, 2016.

SCHLOSSER, José Fernado, et al. Regulagem, calibração, estado de conservação e uso de pulverizadores agrícolas no estado do Rio Grande do Sul: Caderno de Extensão. Santa Maria: Universidade Federal de Santa Maria UFSM, 2017. 56 p.

TEIXEIRA, Raquel do Amaral, et al. Estimativa da produtividade da soja cultivada em diferentes antecedentes culturais. In: XXVII Seminário de Iniciação Científica, 27. 2019, Ijuí. Anais [...]. Ijuí -RS: Universidade Regional do Rio Grande do Sul, 2019. p 3.